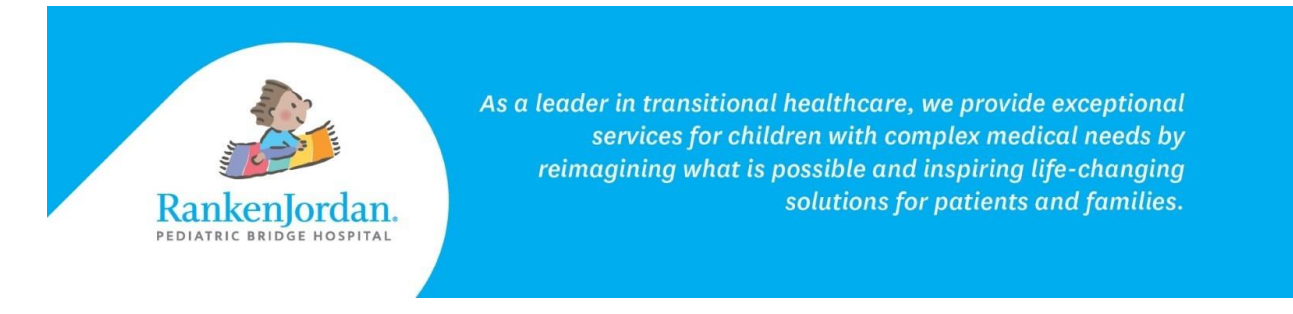

## **Viewing Upcoming Appointments in MyRankenJordan**

## *Upcoming appointment information is viewable in the MyRankenJordan portal.*

- 1. Log in to the MyRankenJordan portal.
- 2. Upcoming appointments display in the top-right corner of the page.
	- a. The time of the appointment and who it is with displays as well.
		- b. If there is any pre-visit information that can be filled out prior to the appointment, these display as 'Clipboards'.

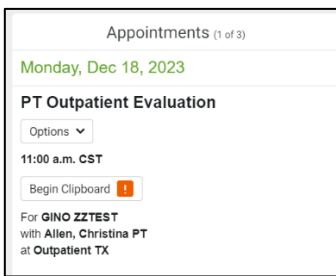

3. To see other upcoming appointments, click either the blue 'Appointments' link or select 'Appointments' from the left-side of the page.

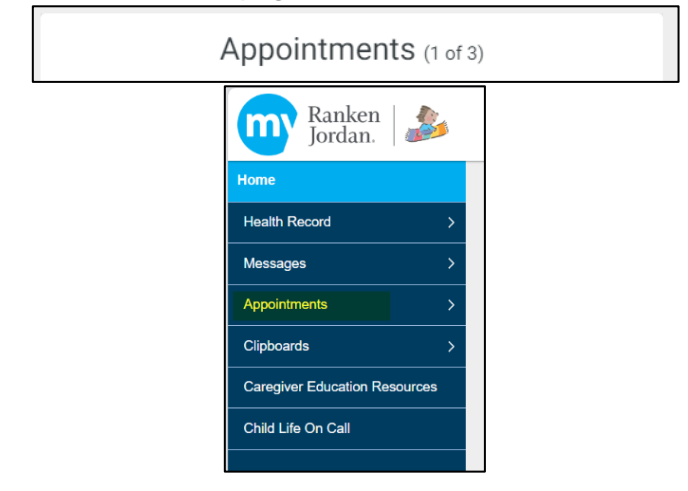

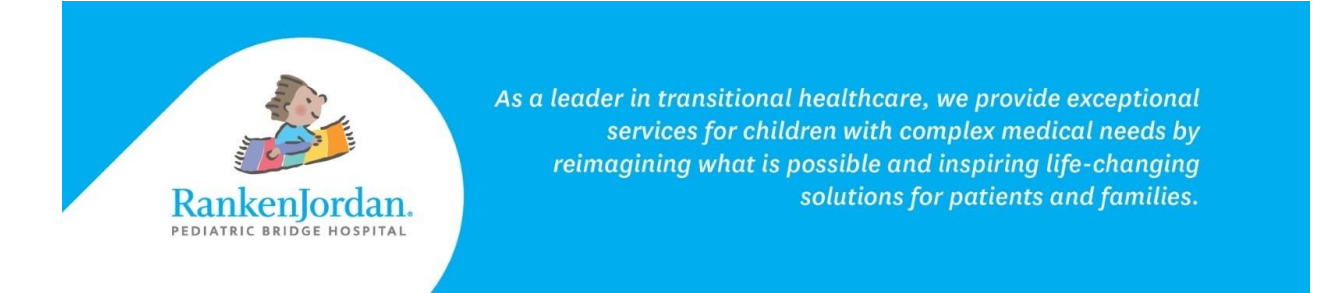

4. If there are appointment-specific instructions, click the 'View Instructions' link to view them.

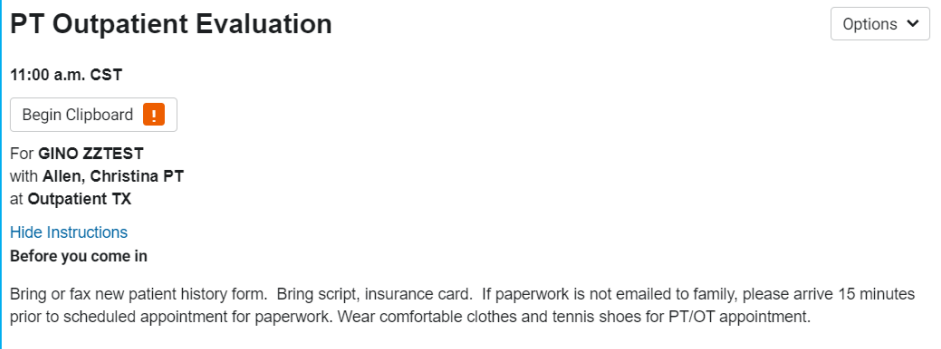

*The above information contains screenshots from the desktop version of MyRankenJordan. The mobile view of the portal may look slightly different.*

*If experiencing any errors or issues registering for MyRankenJordan, please contact 877-621-8014. For questions regarding MyRankenJordan or the information displayed, contact the front desk at 314-872-6400.*

11365 Dorsett Road, Maryland Heights, MO 63043

rankenjordan.org